# Abilitazione del rilevamento di loopback su uno switch  $\overline{\phantom{a}}$

# **Obiettivo**

Il rilevamento loopback (LBD) è una funzione che protegge dai loop inviando pacchetti del protocollo loop quando la protezione loop è abilitata. Quando lo switch trasmette un pacchetto del protocollo di loop e la porta riceve lo stesso pacchetto, chiude la porta che ha ricevuto il pacchetto. Sebbene sia simile al protocollo STP (Spanning Tree Protocol), LBD non dipende dal protocollo STP. La porta che ha ricevuto il loop viene messa nello stato Shut Down. Viene quindi inviata una trap e l'evento viene registrato.

## Dispositivi interessati

- Serie Sx250
- Serie Sx350
- Serie SG350X
- Serie Sx550X

### Versione del software

● 2.3.5.63

## Abilitare il rilevamento di loopback sullo switch

Passaggio 1. Scegliere se gestire lo switch o la rete.

Nota: Nell'esempio riportato di seguito, viene scelto Gestione switch.

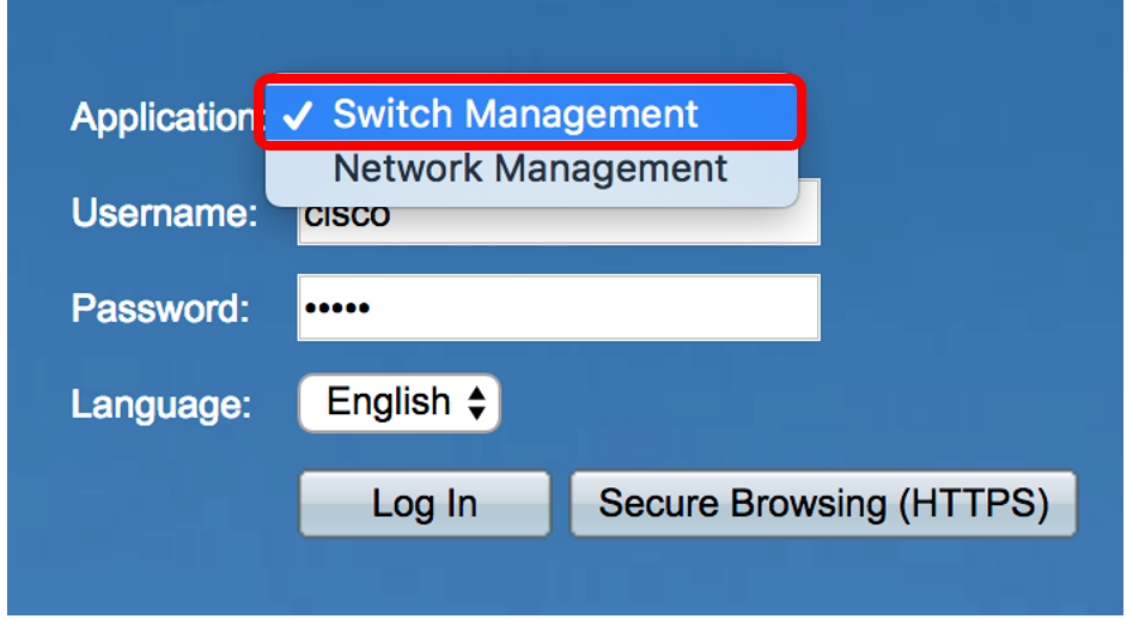

Passaggio 2. Immettere le credenziali e fare clic su Log In.

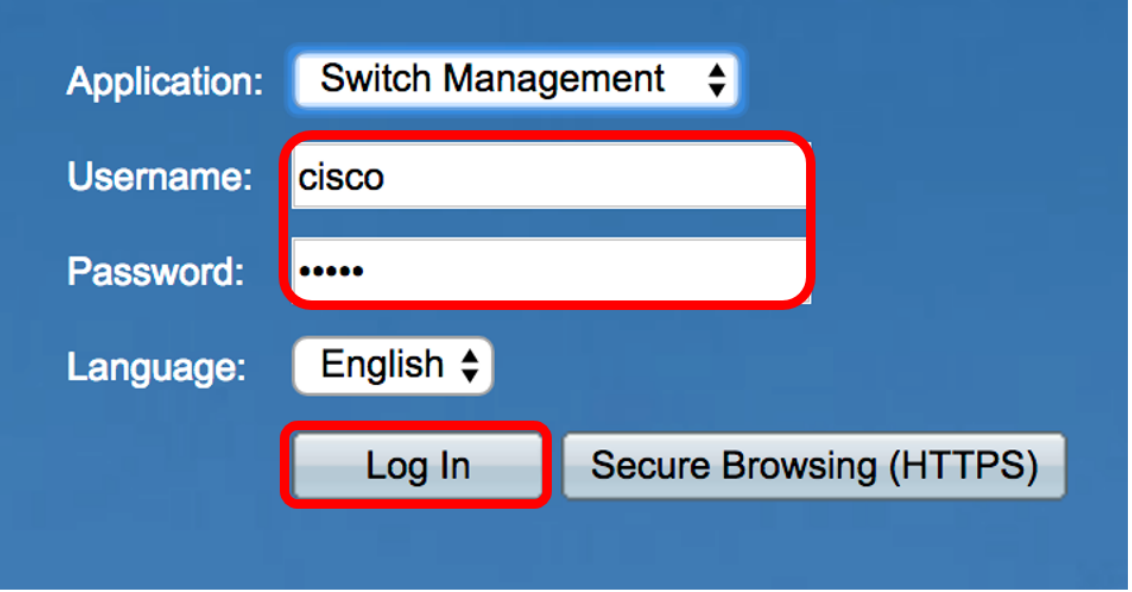

Passaggio 3. Fare clic sull'elenco a discesa Display Mode (Modalità di visualizzazione), quindi selezionare **Advanced** (Avanzate).

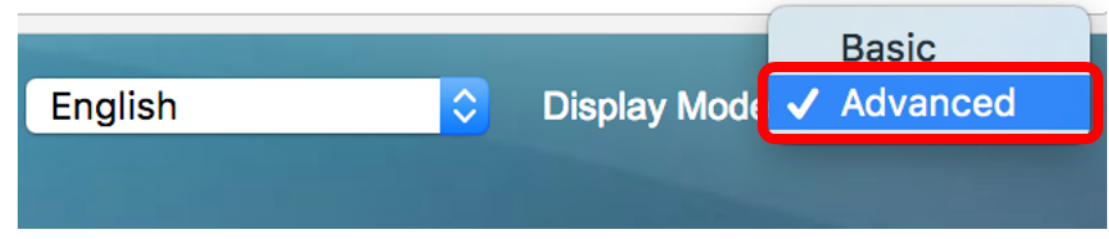

Passaggio 4. Scegliere Port Management > Loopback Detection Settings.

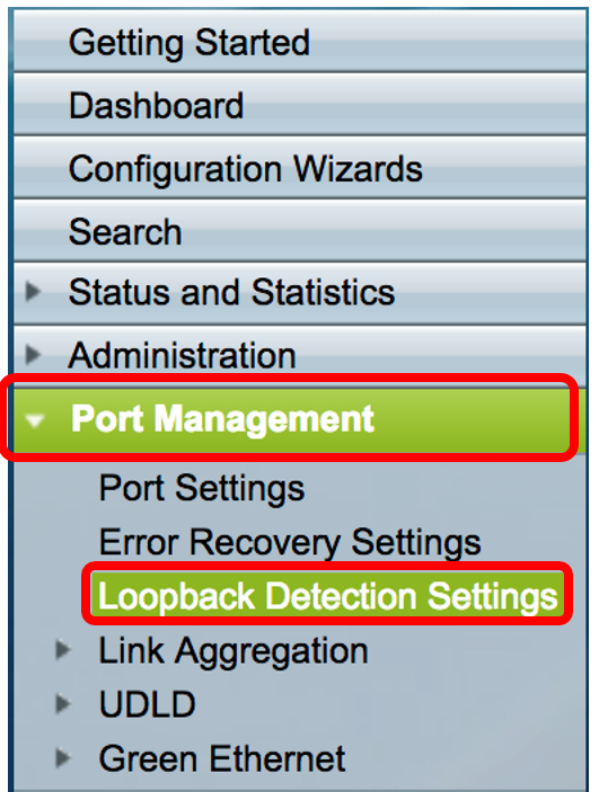

Passaggio 5. Selezionare la casella di controllo Abilita rilevamento loopback.

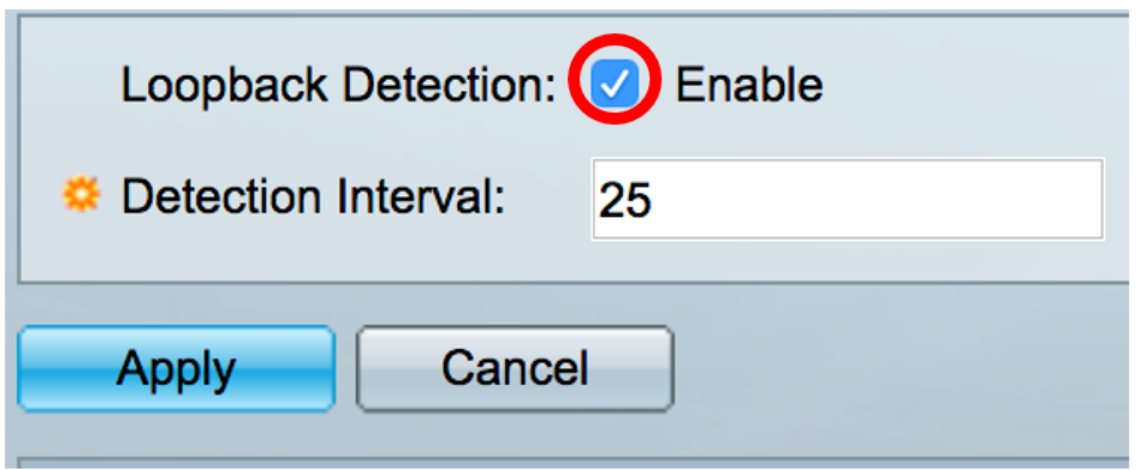

Passaggio 6. Inserire il valore Intervallo rilevamento.

Nota: L'intervallo valido è compreso tra 10 e 60. Il valore predefinito è 30. In questo esempio viene immesso 25.

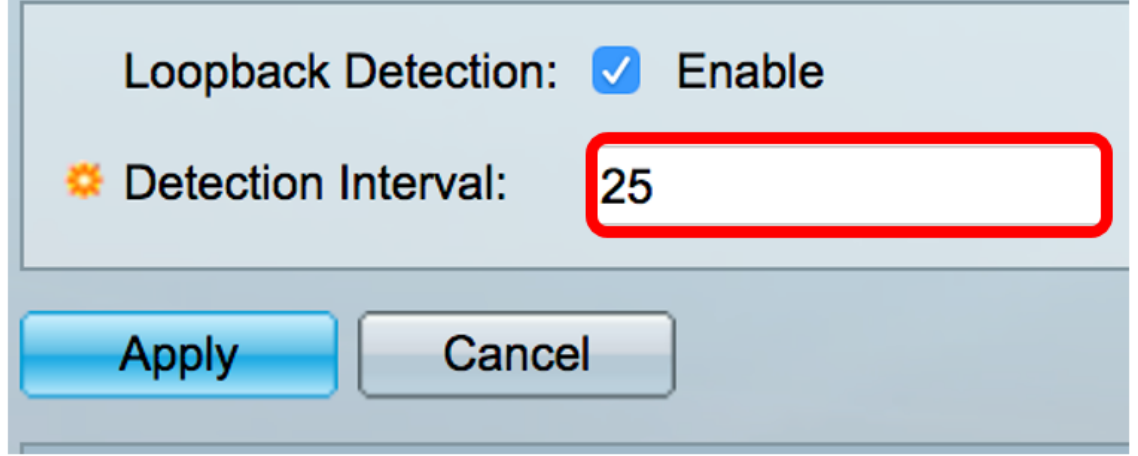

Passaggio 7. Fare clic su Applica.

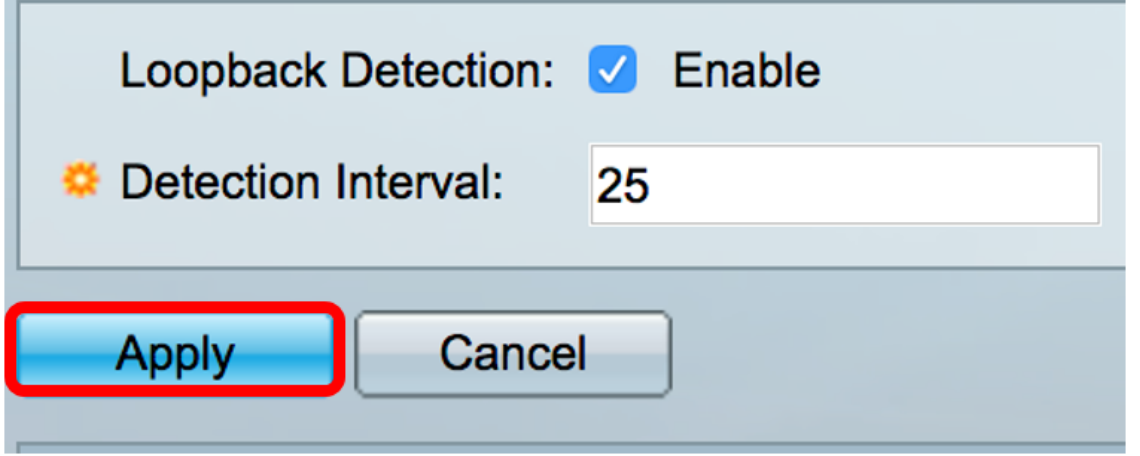

Passaggio 8. (Facoltativo) Fare clic su Save (Salva) per salvare la configurazione in modo permanente.

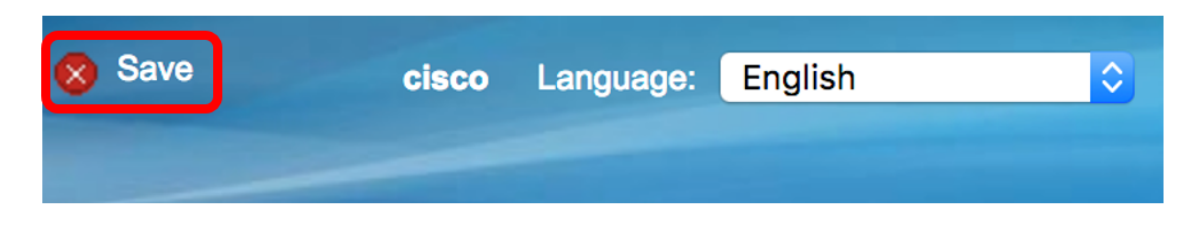

#### Abilita rilevamento loopback sulla porta

Passaggio 1. Nella tabella Impostazioni porta rilevamento loopback fare clic sul pulsante di opzione corrispondente alla porta da configurare.

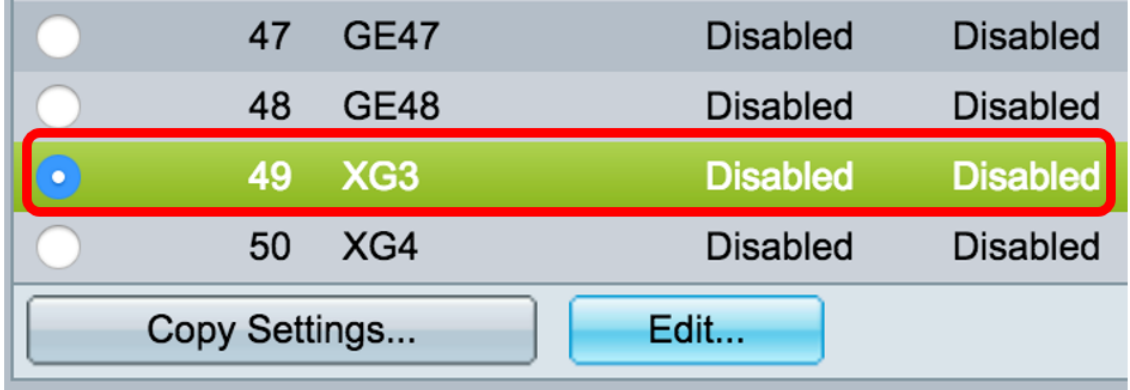

Nota: Nell'esempio, viene scelto XG3.

Passaggio 2. Fare clic su Modifica.

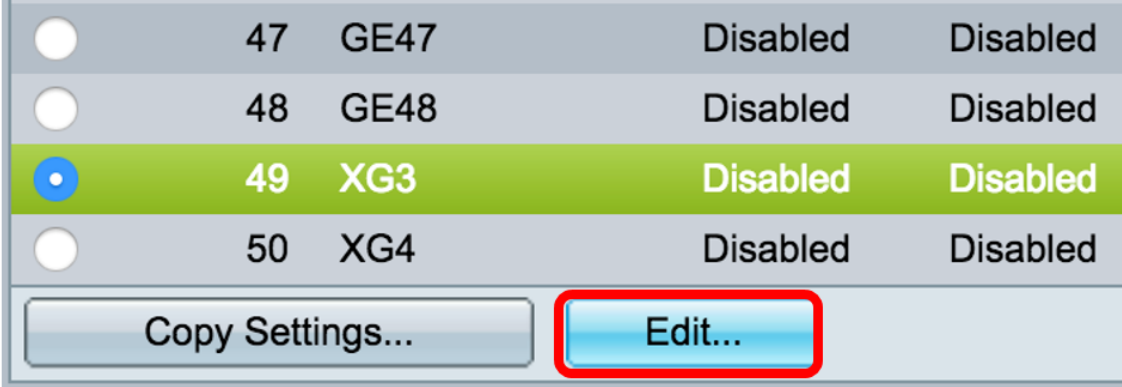

Passaggio 3. Selezionare la casella di controllo Abilita stato rilevamento loopback.

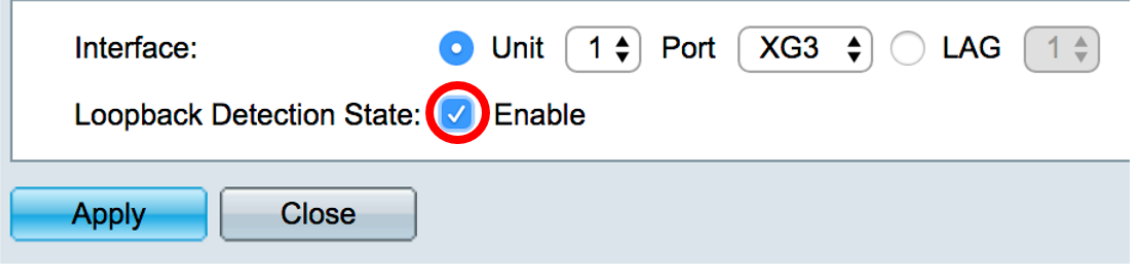

Passaggio 4. Fare clic su Applica.

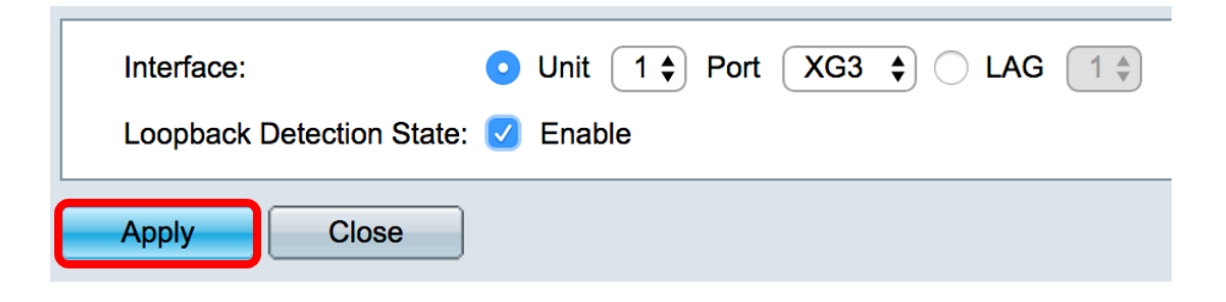

Passaggio 5. Fare clic su Save per salvare la configurazione in modo permanente.

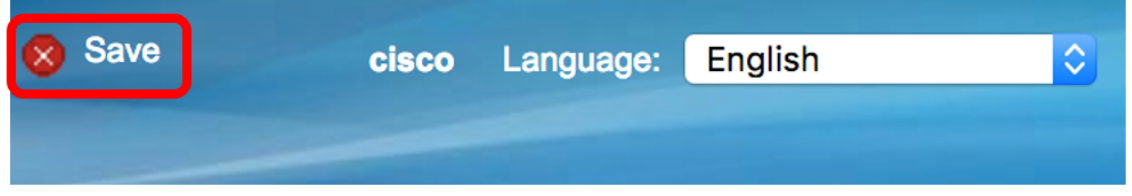

Passaggio 6. Verificare che lo stato amministrativo Rilevamento loopback sia abilitato.

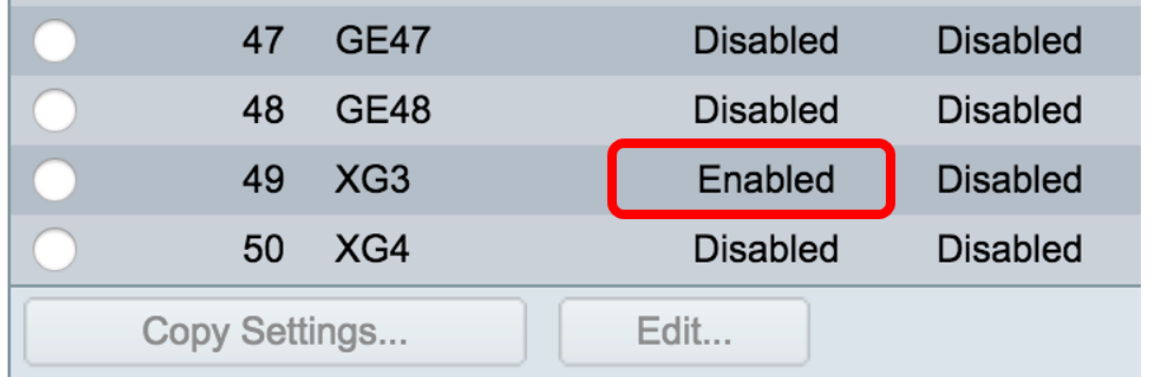

Passaggio 7. (Facoltativo) Ripetere i passaggi per ciascuna porta per cui è necessario abilitare LBD.

A questo punto, è necessario abilitare il rilevamento di loopback sullo switch.